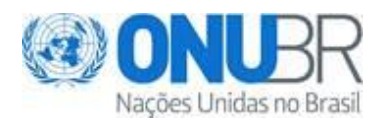

## **AVISO DE LICITAÇÃO**

**País do Beneficiário:** Brasil

**Projeto:** BRA/20/015 – Justiça 4.0: Inovação e efetividade na realização da Justiça para todos **Referência:** Ref: JOF 3047/2021 Event ID 9834

**Objeto:** Contratação de uma empresa para desenvolvimento do Novo SNBA, um sistema que visa o cadastramento e registro de bens apreendidos nos procedimentos tramitados na justiça brasileira **Data Limite para o recebimento das propostas:** 28 de julho de 2021, às 15h (Fuso horário EST/EDT Nova York)

\_\_\_\_\_\_\_\_\_\_\_\_\_\_\_\_\_\_\_\_\_\_\_\_\_\_\_\_\_\_\_\_\_\_\_\_\_\_\_\_\_\_\_\_\_\_\_\_\_\_\_\_\_\_\_\_\_\_\_\_\_\_\_\_\_\_\_\_\_\_\_\_\_\_\_\_\_\_\_\_\_\_\_\_\_\_

**Data de publicação:** 13/07/2021

Se você tem interesse em participar desse Certame, prepare a sua documentação de acordo com os requerimentos e procedimentos estabelecidos no Edital e submeta sua proposta até a data e hora limites definidos na folha de dados do Edital para o recebimento da proposta: **28 de julho de 2021, às 15h (Fuso horário EST/EDT Nova York)**

Confirme o seu interesse no Edital e a sua intenção em submeter proposta utilizando a funcionalidade "Accept Invitation" pelo Sistema Corporativo eTendering em [https://etendering.partneragencies.org](https://etendering.partneragencies.org/)

Informações gerais sobre o Sistema eTendering podem ser obtidas pelo Link: <https://www.undp.org/procurement/business/resources-for-bidders>

O Guia de Licitantes do eTendering é um manual para pessoas e empresas que desejam participar de algum processo licitatório do PNUD na condição de fornecedor encaminhando uma proposta. Este Guia pode ser acessado pelo Link:

[https://www.undp.org/content/dam/undp/library/corporate/Procurement/english/English%20UNDP%2](https://www.undp.org/content/dam/undp/library/corporate/Procurement/english/English%20UNDP%20eTendering%20User%20Guide%20for%20Bidders%20-%20Feb%202018.pdf) [0eTendering%20User%20Guide%20for%20Bidders%20-%20Feb%202018.pdf](https://www.undp.org/content/dam/undp/library/corporate/Procurement/english/English%20UNDP%20eTendering%20User%20Guide%20for%20Bidders%20-%20Feb%202018.pdf)

O Guia contém informações detalhadas sobre:

- Criação do perfil e registro como licitante no Sistema eTendering;
- Pesquisa de Editais e download de documentos de licitações com ou sem uma conta de usuário previamente registrada;
- Como participar de uma Licitação;
- Como proceder quando você já tem uma conta cadastrada no eTendering, mas esqueceu a sua senha;
- Como proceder em caso de dificuldade técnica em acessar, efetuar o registro ou submeter uma proposta.

**Esse procedimento irá permitir que você acesse o Edital e seus Anexos, assim como os arquivos contendo as respostas aos questionamentos, erratas, aviso de prorrogações, ata de audiência prévia e outros, no âmbito certame. O Edital e seus anexos estão disponíveis somente no eTendering.**

Para esclarecimentos adicionais, registre suas dúvidas no Portal da JOF [https://www.un.org.br](https://www.un.org.br/) ou encaminhe por e-mail: [licitacoes.jof@un.org.br](mailto:licitacoes.jof@un.org.br)

O PNUD conta com a sua participação e agradece antecipadamente pelo seu interesse nas oportunidades de negócios publicadas.

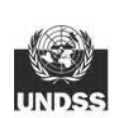

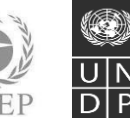

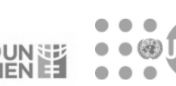

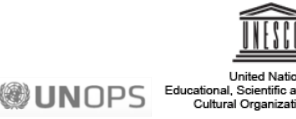

Casa das Nações Unidas no Brasil Setor de Embaixadas Norte SEN Quadra 802, Conjunto C, Lote 17 Complexo Sérgio Vieira de Mello Módulo I, Prédio Zilda Arns 70800-400 – Brasília, DF - Brasil